**1,安装手机银行,并登录,打开首页,选择"+";**

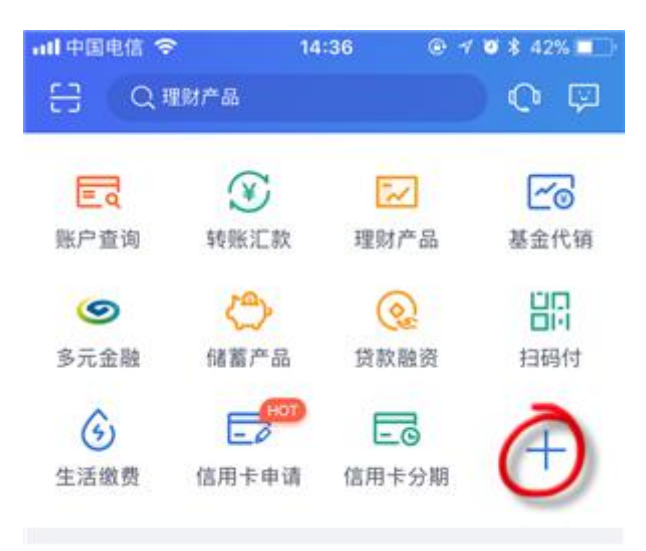

**2,找到"投资理财——银期业务";**

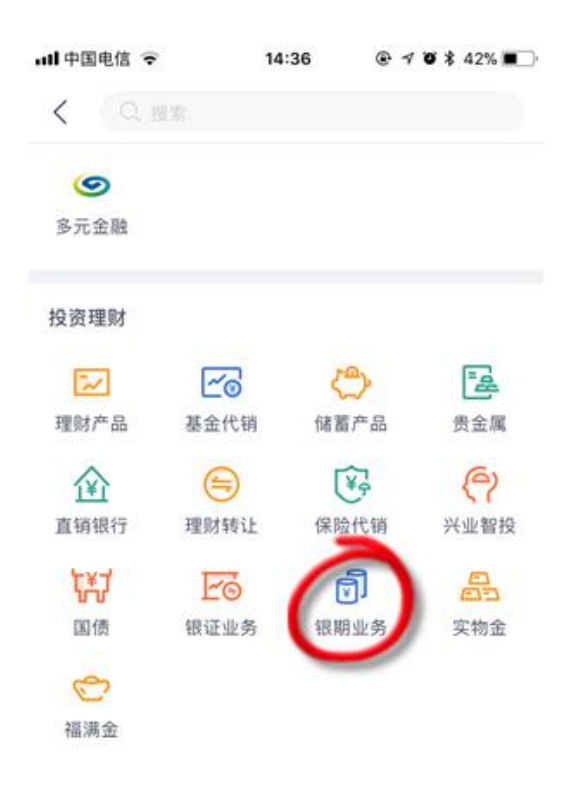

**3,点击"新增银期签约关系";**

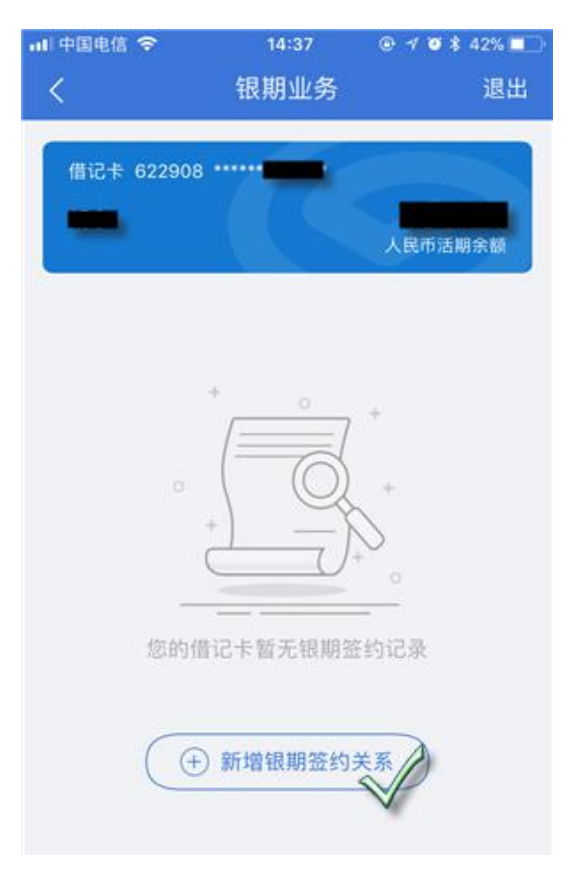

**4,选择期货公司"东兴期货",输入期货资金账号和资金密码,点击"确**

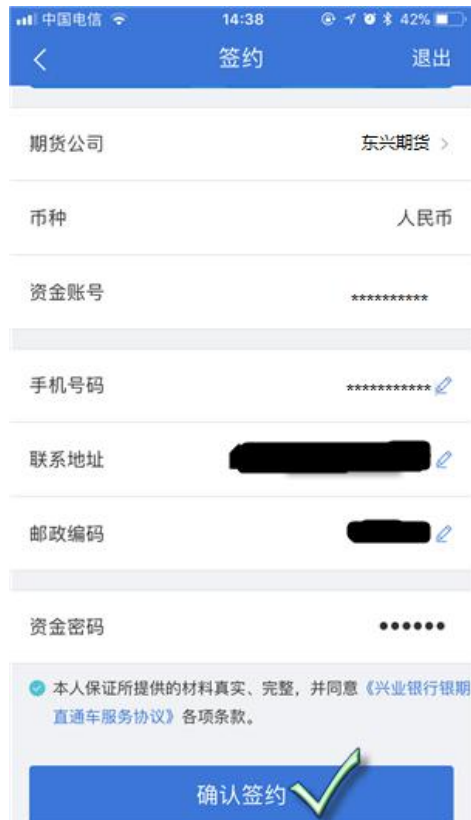

**认签约";**